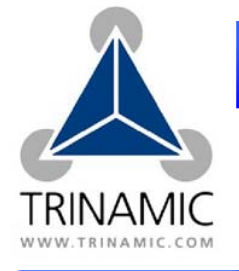

PD-110 / TMCM-110

# **Start in Trinamic´s Schrittmotorsysteme**

*Kursive und grüne Zeilen können beim PD-110 ignoriert werden.*

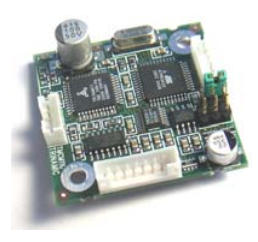

## **Komponenten: Vorsicht:**

- Ihr TMCM-110 Schrittmotor Steuer- und Treibermodul.
- *Ein Schrittmotor mit 1A RMS Spulenstrom.*
- Interface (RS232, RS485, CAN oder IIC) passend zu Ihrer TMCM-110 Version, mit Anschlusskabeln und evtl. Konverter.
- Spannungsversorgung für 12V bis 30V
- TMCL IDE Programm und PC
- *Passende Kabel zum Anschließen des Motors und des TMCM-110.*

- Der Motor darf niemals entfernt bzw. angeschlossen werden, während das Modul bestromt ist.
- Verwechseln von Anschlüssen oder Kurzschlüsse können zur Zerstörung des Moduls führen.
- Bündeln Sie keine Signalkabel mit Motor- und Spannungsversorgungskabeln zur Vermeidung von Kommunikationsfehlern.
- Überschreiten Sie nicht die max. Spannung von 30V.
- *Wenn Sie das TMCM-110 auf einen Motor montieren, lassen Sie 5mm Abstand zur Luftkühlung.*

## **Start:**

### **Beginnen Sie mit ausgeschalteter Versorgungsspannung.**

- 1. Verbinden Sie RS232 Pin 2 (PC-TxD) mit Pin 4 (110-RxD) und Pin 3 (PC-RxD) mit Pin 5. Andere Interfaces Äquivalent.
- 2. Schließen Sie das ungekreuzte RS232-Kabel an den PC an.
- 3. Anschluss der Versorgungsspannung an das TMCM-110:
	- Versorgungsspannung (+) an 2
		- Erdung (GND) an Pin 1
- *4. Anschluss des Schrittmotors an die 4-pin-Buchse.*
- 5. Versorgung EINschalten. Die LED auf dem Modul blinkt und der Motor ist bestromt im Stillstand. *Wenn dieses nicht geschieht, schalten Sie die Versorgung AUS und überprüfen Ihre Anschlüsse.*
- 6. Starten Sie das TMCL IDE Programm (Siehe zweite Seite zur Einstellung und Benutzung).
- 7. Schreiben Sie folgendes Programm in das offene Feld:

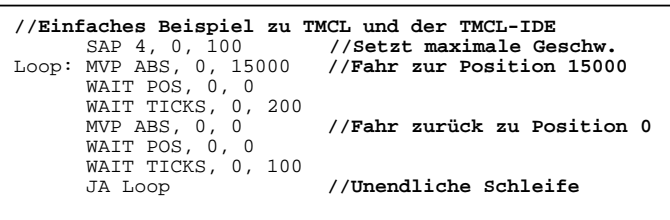

- 8. Klicken Sie nacheinander "*Assemble*", "*Download*" zum Laden des Codes zum TMCM-110 und "*Run*". Das übertragene Programm wird nun ausgeführt.
- 9. "Stop"-Knopf klicken, dann den "TMCL Direct Mode" starten und folgende Befehle eingeben und senden:
	- ROR rotate right, Motor 0, value 500 →Execute klicken Der Motor dreht sich jetzt..
	- MST motor stop, Motor  $0 \rightarrow$  Click Execute

**Erste Schritte sind getan.** Weitere Befehle finden Sie auf Seite 2 und im TMCM-110 Manual.

**Anschlussbemerkung:** Das TMCM-110 wird mit einem 4 Pin, 5pin and 8 Pin JST PHR-connector mit etwa 20cm Kabeln für jeden Pin geliefert. Bei einem PANdrive PD-110 ist der Motor bereits an das TMCM-110 angeschlossen.

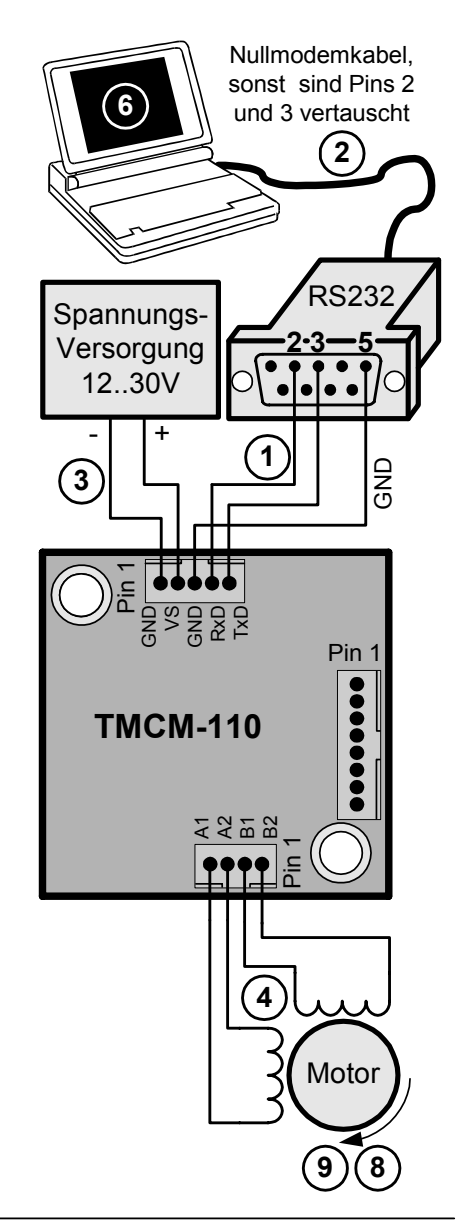

# Downloaded from [Elcodis.com](http://elcodis.com/parts/6450410/TMCM-110.html) electronic components distributor

### **1.** Vergewissern Sie sich, dass kein anderes Programm den COM-Port nutzt.

**2.** Öffnen Sie die TMCL IDE (auf der TechLibCD and www.trinamic.com) by clicking TMCL.exe.

**A** TMCL Integrated Development Environment

Configure Module...

**Br** Search Module...

<sup>3</sup> Install OS...

StallGuard Parameter Calculation...

**TMCL IDE:** 

File Edit TMCL Setup Help

DB**B**<sup>B</sup><sub>Dotions...</sub>

[New File 1]

- **3.** Öffnen Sie Options.. und den Reiter Connection.
- **7.** Alle laufenden Programme

"Direct Mode"

mit "Stop" anhalten und den "Direct Mode" starten.

Folgende Befehle können in einem Programm oder im "Direct Mode" benutzt Befehle: Folgende Belenie Konnen in Fehlersuche:

werden. Es gibt Bewegungs- (ROR, ROL, MST, MVP) and Steuerungs- (SAP - Set Axis Parameter) Befehle. GAP liefert die entsprechende SAP-Einstellung.

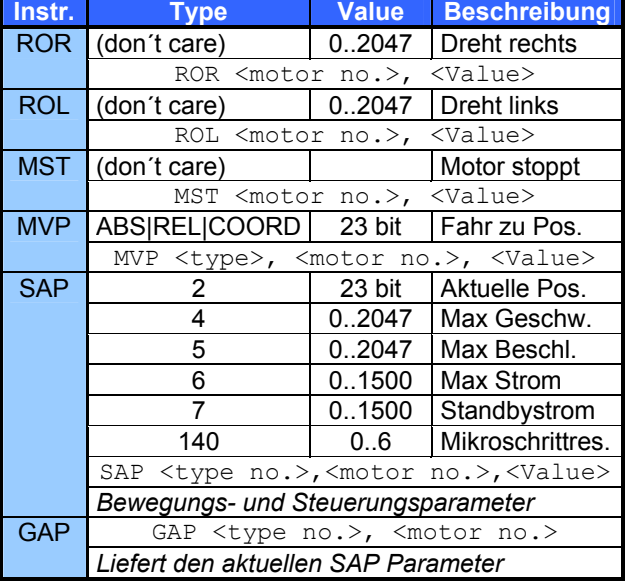

Für die vollständige Befehlsliste und weitere Details siehe das TMCL-Reference and Programming Manual auf TechLibCD oder www.trinamic.com.

## **Wenn die Kommunikation nicht hergestellt wird:**

- Blinkt die LED des TMCM-110 ?. Wenn nicht, prüfen Sie die Spannungsversorgung.
- Starten Sie "Direct Mode". Wird das TMCM-110 automatisch erkannt? Wenn nicht: schließen.
- Benutzen Sie den richtigen COM-Port und ist er nicht blockiert durch ein anderes Programm?
- Überprüfen Sie die Anschlusseinstellungen, Standard: 9600 Baud und Adresse 1.
- Überprüfen Sie den Interface-Anschluss ans TMCM-110.
- Nutzen Sie das TMCM-110 Manual zur weiteren Fehlersuche.

### **Der Motor reagiert nicht:**

- Wenn er nach dem Einschalten bestromt wird (Spannung korrekt?), ist es normalerweise ein Kommunikationsproblem (siehe oben).
- Wenn Sie ein TMCL Programm benutzten, versuchen Sie einen Befehl im "Direct Mode", um einen Fehler in Ihrem Programm auszuschließen.
- Überprüfen Sie den Motoranschluss und ob die LED auf dem Modul blinkt.
- Stellen Sie mit dem Befehl "137 restore factory settings" im "Direct Mode" die Standardeinstellungen wieder her.

**C**Options Assembler [Connection] Lype: RS232 / RS485 (COM port) ⊡ RS232 / RS485 COM1 Port: 그 Baud: 9600  $\overline{\phantom{a}}$ Address: 1  $\mathbf{H}$ Search...

 $QK$ 

**4.** Wählen Sie den COM-Port und Einstellungen wie oben (baudrate 9600). OK klicken.

(A simple example for using TMCL and the TMCL-IDE<br>
(A simple example for using TMCL and the TMCL-IDE<br>
SAF 4, 0, 1000 (//Set the meximum speed<br>
WAIT POS, 0, 0<br>
WAIT PICKS, 0, 200<br>
WAIT PICKS, 0, 200<br>
WAIT PICKS, 0, 0<br>
WAIT //Infinite Loop **5.** Schreiben Sie ins weiße Feld

**NATARAMETERSMOLICE** 

**C**, TMCL Integrated Dev

einen Programmcode und speichern ihn mit File/Save.

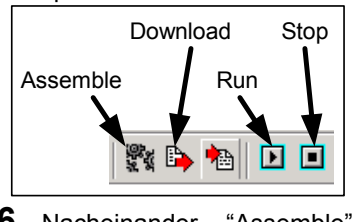

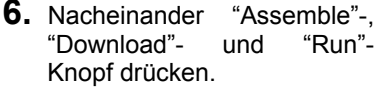

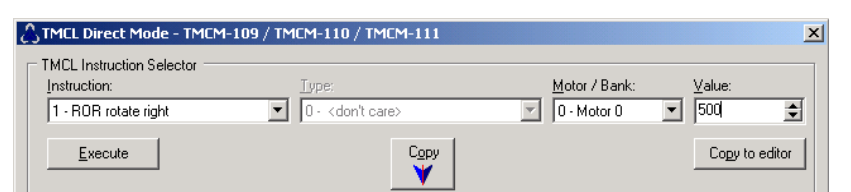

 $\vert x \vert$ 

 $\underline{\mathbb{C}}$ ancel

**8.** Das TMCM-110 wird automatisch erkannt, wenn die Kommunikation funktioniert. Erteilen Sie einen Befehl mit Instruction, Type, Motor, Value und drücken Sie Execute, um ihn zum TMCM-110 zu senden.